# **OPTIMASI KONTRUKSI BENDUNG TYROL BATANG SARING DENGAN MENGGUNAKAN JARINGAN SYARAF TIRUAN**

**(**Studi Kasus: Thesis Bendung Tyrol Batang Saring, Provinsi Ankara, Turki)

#### **Iim Nur Imama<sup>1</sup> , Noor Salim<sup>2</sup> , Ari Eko Wardoyo<sup>3</sup>**

Prodi Teknik Sipil Fakultas Teknik Universitas Muhammadiyah Jember<sup>1,2,3</sup> Jl. Karimata 49, Jember 68121, Indonesia email : [iimnurimama@gmail.com](mailto:iimnurimama@gmail.com)

#### *Abstract*

*Tyrolean Weirs is essentially a building to tap river water that is built across the river channel, where tapping is carried out from above the lighthouse. Utilization of the main building of tyrolean to avoid the danger of collision of rock bumps. Clash of bumps sediment transport has a very serious impact on weir buildings. Because the tyrolean weiris a weir built on a mountain river that has a heavy flow. In planning this weir uses artifical intelligence techniques or Artificial Neural Networks (ANN) with the Backpropagation method that uses MATLAB Software and Rapid Miner Software. In order to get the Mean Average Precentage Error (MAPE) value, the accuracy value of the Trial Error. Application of ANN architecture and weir planning.*

*Keywords: Tyrolean Weirs, MATLAB 8.6.0(R201b), Dimension Planning, Filter Stem*.

#### **Abstrak**

Bendung Tyrol hakekatnya adalah bangunan untuk menyadap air sungai yang dibangun melintang terhadap alur sungai, dimana penyadapan dilakukan dari atas mercu. Pemanfaatan bangunan utama tyrol untuk menghindari bahaya benturan angkutan sedimen batu gelundung. Benturan angkutan sedimen batu gelundung membawa dampak yang sangat serius terhadap bangunan bendung. Dikarenakan bendung tyrol ini merupakan bendung yang dibangun pada sungai pegunungan yang memiliki aliran deras. Dalam perencanaan bendung ini menggunakan teknik kecerdasan buatan atau Jaringan Syaraf Tiruan (JST) dengan metode Backpropagationyang menggunakan *Software* MATLAB dan *Software* Rapid Miner. Dengan tujuan untuk mendapatkan nilai *Mean Average Precentage Error* (MAPE), nilai akurasi *Trial Error*. Penerapan arsitektur JST dan perencanaan dimensi saluran pada mercu bendung.

**Kata kunci:** Bendung Tyrol, MATLAB 8.6.0(R201b), Perencanaan Dimensi, Batang Saring.

#### **PENDAHULUAN**

## **1. Latar Belakang**

Bendung Tyrol hakekatnya adalah bangunan untuk menyadap air sungai yang dibangun melintang terhadap alur sungai, dimana penyadapan dilakukan dari atas mercu. Pemanfaatan bangunan utama bendung tyrol untuk menghindari bahaya benturan angkutan sedimen batu gelundung. Benturan batu gelundung membawa dampak yang sangat serius terhadap bangunan bendungitu sendiri. Dikarenakan bendung tyrol ini merupakan bendung yang dibangun pada sungai-sungai pegunungan yang memiliki aliran deras.

Pada tugas akhir ini akan menentukan dan

meningkatkan nilai koefisien debit dari hasil riset oleh Nazli Aslican Yilmaz yang berjudul "*Hydraulic Characteristic Of Tyrolean Weirs*". Dan lokasi riset ini di Laboratorium *Middel East Technical University* di Negara Turkey. Tugas akhir ini akan menggunakan teknik kecerdasan buatan menggunakan Jaringan Syaraf Tiruan (JST).

Backpropagation adalah sebuah metode yang dapat digunakan, dimana output dari jaringan di bandingkan dengan target yang diharapkan sehingga diperoleh error output, setelah itu di propagasikan balik untuk mencapai bobot jaringan dalam rangka meminimalisasi nilai error atau kesalahan yang terjadi. Dan implementasinya pengujian menggunakan aplikasi Matlab. Berdasarkan permasalahan tersebut maka saya melakukan perencanaan pada bangunan Bendung Tyrol dengan kecerdasan buatan Jaringan Syaraf Tiruan menggunakan Aplikasi Matlab.

## **2. Rumusan Masalah**

Berdasarkan latar belakang di atas maka dapat disusun perumusan masalah sebagai berikut:

- 1. Bagaimana menghitung Koefisien Debit pada bendung saring dengan batang saring?
- 2. Bagaimana Penerapan Jaringan Syaraf Tiruan Metode Backpropagation dalam Analisa Koefisien Debit di Bendung Saring?
- 3. Seberapa Tingkat Keakuratan Prediksi Menggunakan Jaringan Syaraf Tiruan Backpropagation?

## **3. Tujuan Penelitian**

Adapun tujuan dari penulisan tugas akhir ini adalah:

- 1. Megetahui Menghitung Koefisien Debit pada Bendung saring dengan Batang Saring
- 2. Mengetahui Penerapan Jaringan Syaraf Tiruan Metode Backpropagation Dalam Analisa Koefisien Debit di Bendung Saring?
- 3. Mengetahui Tingkat Keakuratan Prediksi Menggunakan Jaringan Syaraf Tiruan Backpropagation?

## **4. Batasan Masalah**

Untuk memperjelas dari fokus kajian sekripsi ini, maka akan dilakukan batasanbatasan masalah sebagai berikut:

- 1. Hanya menghitung Cd teoritis dan Prosentase kesalahan relatif.
- 2. Merencanakan dimensi dengan menggunakan nilai debit yang masuk kedalam saringan.
- 3. Metode yang digunakan untuk memprediksi keakuratan data adalah Backpropagation.
- 4. Piranti/*Sofware* yang digunakan adalah MATLAB

5. Data yang digunakan dari Thesis By NAZLI ASLICAN YILMAZ "HYDRAULIC CHARACTERISTIC OF TYROLEAN WEIRS.

## **METODE PENELITIAN**

## **1. Metode Pengumpulan Data**

Dan data yang di gunakan dalam tugas akhir ini adalah data sekunder. Secara umum yang diperlukan dalam studi ini adalah: *THESES HYDRAULIC CHARACTERISTICS OF TYROLEAN WEIRS"* oleh NAZLI ASLICAN YILMAZ tahun 2010.

## **2. Rapid Miner**

Pada preprocesing data bertujuan untuk mendapatkan nilai yang berkualitas atau input yang baik. Dengan menggunakan beberapa perintah operator yang di sediakan pada Rapid Miner.

## **3. Matlab**

Load data atau pembagian data. Aspek load data atau pembagian data harus jelas agar jaringan mendapatkan pelatihan yang dilakukan berdasarkan MSE (Mean Square Error) data pelatihan dan pengujian. Bilangan yang kurang untuk proses pelatihan akan menyebabkan kemungkinan jaringan tidak dapat mempelajari sebaran data dengan baik. Sebaliknya bila data terlalu banyak untuk proses pelatihan, maka akan melambatkan proses pemusatan (konvergensi). Masalah overtraining (data pelatihan yang berlebihan) akan menyebabkan jaringan cenderung untuk menghafal data yang dimasukkan dari pada mengeneralisasikannya.

Beberapa komposisi data pelatihan dan pengujian yang sering digunakan adalah sebagai berikut:

- a) 10% untuk data pelatihan 90% untuk data pengujian.
- b) 50% untuk data pelatihan 50% untuk data pengujian.
- c) 30% untuk data pelatihan 70% untuk data pengujian.
- d) 70% untuk data pelatihan 30% untuk data pengujian.
- e) 80% untuk data pelatihan 20% untuk data pengujian.
- 1 Perancangan struktur jaringan yang

optimum. Langkah selanjutnya adalah penentuan jumlah lapisan masukan (input), lapisan tersembunyi, dan jumlah lapisan keluaran yang akan digunakan alam jaringan.

- 2 Pemilihan koefisien pemahaman (learning rate) dan momentum. Pemilihan koefisien pemahaman dan momentum mempunyai peranan yang penting untuk struktur jaringan yang akan dibangun dan digunakan dalam peramalan, hasil keputusan yang kurang memuaskan dapat diperbaiki dengan penggunaan koefisien pemahaman dan momentum secara trial dan error untuk mendapatkan nilai bobot yang paling optimum agar MSE jaringan dapat diperbaiki.
- 3 Stop Condition. Terdapat dua kondisi stopping pada algoritma backpropagation ini, yaitu:
	- a. Error < Error maksimum Error adalah perbedaan yang terjadi antara output terhadap target yang diinginkan. Proses ANN akan berhenti jika besarnya error yang terjadi telah bernilai lebih kecil dari nilai error maksimum yang telah ditetapkan. Besarnya nilai error dihitung dengan menggunakan fungsi error kuadratis.

$$
E = 0.5 \sum_{k=0}^{\infty} (T_k - Y_k)^2
$$

- b. Epoch > Epoch maksimum Epoch adalah suatu langkah yang dilakukan dalam pembelajaran pada ANN. Jika besarnya epoch lebih besar dari besarnyaepoch maksimum yang telah ditetapkan, maka proses pembelajaran akan berhenti. Kedua kondisi stopping di atas digunakan dengan logika OR. Jadi kondisi stopping terjadi jika besarnya Error < Error maksimum atau Epoch > Epoch maksimum.
- 4 Pemilihan jaringan optimum dan penggunaannya untuk peramalan langkah-langkah sebagai berikut:
	- 1. Proses pelatihan dilakukan terhadap

data pelatihan dan struktur jaringan yang memiliki unit tersembunyi berbeda akan diperoleh nilai MSEnya. Jaringan dengan nilai MSE terendah dipilih sebangai jaringan yang optimum untuk digunakan dalam peramalan.

- 2. Setelah proses pelatihan dilakukan proses pengujian terhadap data pengujian dan data yang ikut dilatih dengan struktur jaringan yang memiliki jumlah unit tersembunyi berbeda yang telah dilatih akan diperoleh nilai keluaran jaringan. Nilai error, SSE dan MSE masingmasing struktur jaringan dihitung. Proses pengujian dilakukan untuk menguji prestasi pelatihan dan sebagai pendukung bahwa jaringan terpilih sebagai jaringan yang tepat untuk model peralaman.
- 3. Proses peramalan dilakukan dengan menggunakan jaringan terpilih untuk menganalisis besarnya pengaruh terhadap nilai koefisien debit.
- 4. Pelatihan dan Pengujian Proses pelatihan dan proses pengujian dilakukan berdasarkan tahapan-tahapan yang telah disebutkan sebelumnya. Proses pelatihan yang telah dilakukan menghasilkan bobot-bobot yang nantinya akan dipakai pada proses pengujian. Hasil dari proses pengujian berupa nilai Mean Average Precentage Error (MAPE) dengan rumus :

$$
MAPE = \frac{\sum_{t=1}^{n} \frac{|xt - yt|}{xt}}{n} \times 100\%
$$

Nilai MAPE digunakan untuk menghitung akurasi.

#### **4. Flowchart**

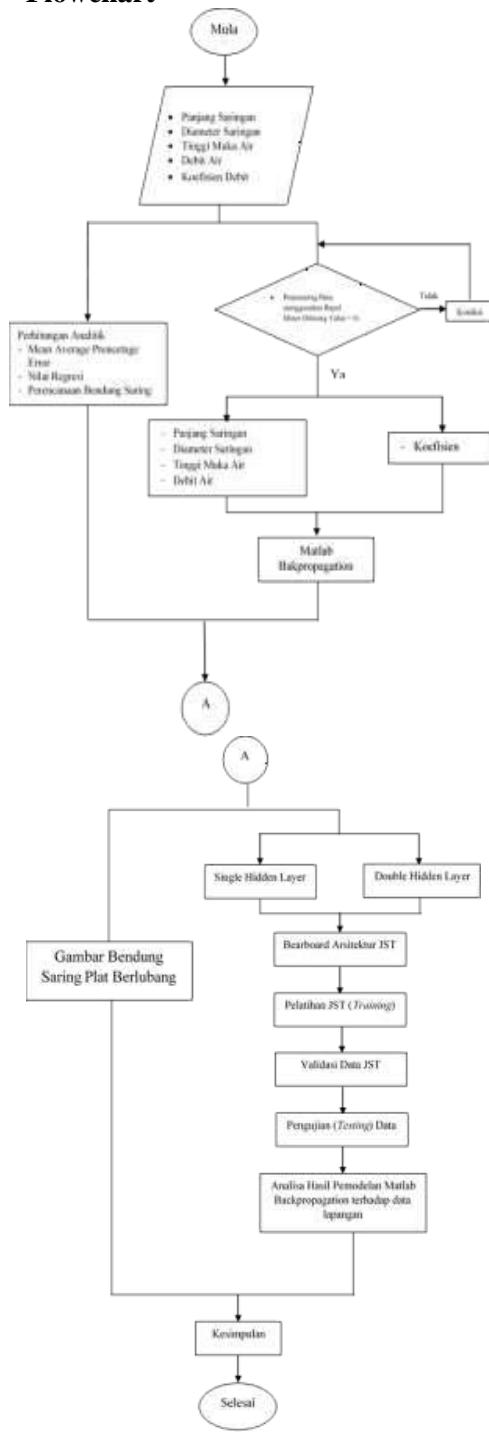

## **HASIL DAN PEMBAHASAN**

## **1. Data Umum**

➢ Data yang digunakan adalah data thesis Hydraulic Characteristics Of Tyrolean Weirs By Nazli Aslican Yilmaz 2010.

- ➢ Lokasi penelitian di Laboratorium Middle East Technical University di Ankara Turki.
- ➢ Data yang dianalisa untuk perencanaan bendung saring ini adalah data sekunder yang ada dalam thesis.

#### **2. Konsep Berfikir**

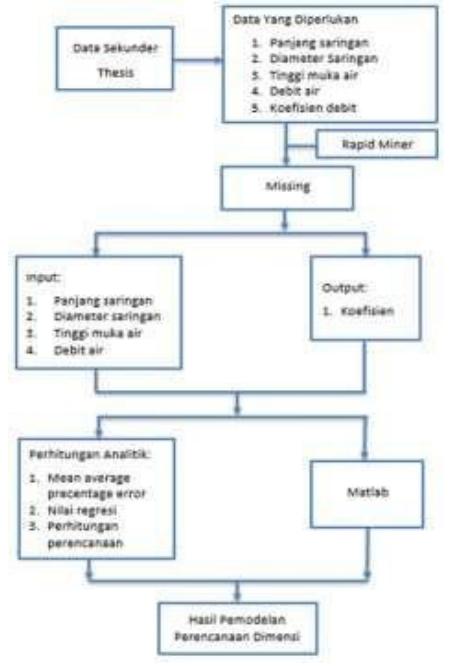

# *a. Procesing Rapid Miner 5.3.015*

Tahapan pengerjaan menggunakan software Rapid Miner 5.3.015 adalah sebagai berikut:

- 1. Buka lembar kerja data excel (.csv) yang akan dianalisis menggunakan *Rapid Miner 5.3.015.*
- 2. Buka aplikasi *Rapid Miner 5.3.015.*
- 3. Masukan perintah *'Read CSV'* pada jendela *Operators,* kemudian klik kanan → *Add Operators*
- 4. Kemudian hubungkan *Operators Read CSV* ke *Operators Replace Missing Values,* setelah itu hubungkan *Operators Replace Missing Values* ke *Process. result. 1(Result).*

| man letter<br>益源                                                                                                    | $+$ The Visit                                                                                                    |                                                                                                    |
|----------------------------------------------------------------------------------------------------|----------------------------------------------------------------------------------------------------|----------------------------------------------------------------------------------------------------|
| A Ander L.C.<br>Collection<br>$\frac{1}{\sqrt{2\pi}}\frac{1}{\sqrt{2\pi}}\frac{1$ | $\frac{1}{2} \left( \frac{1}{2} \log \left( \frac{1}{2} \right) - \frac{1}{2} \right) \frac{1}{2} \log \left( \frac{1}{2} \log \left( \frac{1}{2} \right) \right)$<br>$-1 - 1$<br><b>Record</b><br>ť. | <b>STANDAL</b>                                                                                                    |
| Dealer Collins<br>$4 - 1 + 1 + 1$<br>t.,                                                                                                    | Gilliam<br>$11-3$<br>$\sim$                                                                                                    | - 2144 minute Sat<br>G)<br>$-0.99$<br>sinh awares<br>Green 111<br>(peak)<br>drille doublet.<br>class class in 1.<br>Dearers<br>If seaware<br>Ban J. Things I<br><b>Ballist Latter on</b> |
|                                                                                                    | Beer Williams<br><b>3</b> Linkery<br><b>Service</b><br><b>Dealer process disease</b><br>to become desired to be acquired.<br><b>COLORADO ANGELES</b><br>Allows March 4, St Andrew Military            | Department and<br>20100.<br>$-1 - 1 - 1$<br><b>Standard Corp. Standard</b>                                                                                                    |

**Gambar 1.** Menghubungkan *Operators.*

- 5. Pilih *Read CSV* pada *Main Process* → *Import Configuration Wizard* (*Step 1 of 4*). Setelah itu muncul *kotak dialog* pilih Data Uji Kombinasi.CSV → *Next* → pilih *Comma* "," pada *Column Separation* (*Step*   $2 \text{ of } 4 \rightarrow \text{Next } \rightarrow \text{Next } (\text{Step } 3 \text{ of } 4) \rightarrow$ *Finish* (*Step 4 of 4*)*.*
- 6. Setelah melakukan langkah langkah tersebut, pilih Process  $\rightarrow$  Run. Setelah itu untuk mengetahui kesalahan kombinasi (*Missing Values*), pilih *Meta Data View.*

| $F =$<br>ř<br><b>CONTRACTOR</b><br>i.<br>i.<br>modern carry                                                                         |                           | 注册 哲学 申<br>Write-L.V.<br><b>THE CARD OF</b> |       | <b>ALLES</b><br><b>Wednesday</b><br><b>COLOR</b><br>C.<br>$-10.4$<br>8.10<br>$\overline{a}$<br>Ħ<br>90ac |
|----------------------------------------------------------------------------------------------------|---------------------------|---------------------------------------------|-------|----------------------------------------------------------------------------------------------------|
|                                                                                                    | <b>Side of Con-</b>       |                                             |       |                                                                                                    |
| details to him an excess to be every topic power as po-<br>stand on that<br>a. Ald O K.A. (410) 644-1, which was the right received | the day and it also fromb |                                             | $-11$ | and and<br>ë<br>-                                                                                        |

**Gambar 2.** *Process Run* Data Uji Kombinasi.

| E<br>÷<br>$\sim$ | τ<br>×<br>×<br>خت | $14 - 1118$<br>age to we will did<br><b>REVENUE</b> | <b>SHE WAS</b><br>professionals.<br>유리 | $\label{eq:1} \frac{1}{2} \left( \frac{1}{2} \right) \left( \frac{1}{2} \right) \left( \frac{1}{2} \right) \left( \frac{1}{2} \right) \left( \frac{1}{2} \right)$ | <b>Contractor</b> |
|------------------|-------------------|-----------------------------------------------------|----------------------------------------|----------------------------------------------------------------------------------------------------|-------------------|
|                  |                   |                                                     |                                        |                                                                                                    |                   |
|                  |                   |                                                     |                                        |                                                                                                    |                   |
|                  |                   |                                                     |                                        |                                                                                                    | <b>HELM</b>       |

**Gambar 3.** Hasil dari *Running* Uji Kombinasi.

Dari hasil preprocesing data menggunakan software Rapid Miner yaitu mendapatkan nilai missing value 0. Maka dari hasil di atas bisa melakukan tahapan berikutnya.

*b. Tahapan Menggunakan MATLAB 8.6.0 (R201b)*

MATLAB (Matrix Laboratory) adalah sebuah lingkungan komputasi numerik dan bahasa pemprograman komputer generasi keempat. Beberapa karakteristik dari MATLAB sebagai berikut:

- ➢ Bahasa pemrogramannya berdasarkan pada matriks (baris dan kolom)
- ➢ Tersedia banyak toolboox untuk aplikasiaplikasi.
- ➢ Dalam penulisan kode programnya, tidak harus mendeklarasikan arry terlebih dahulu.
- ➢ Memiliki waktu pengembangan yang lebih cepat dibandingkan dengan pemprograman tradisional seperti fortran.

Tahapan pengerjaan menggunakan *software* Rapid Miner 5.3.015 adalah sebagai berikut:

- 1. Buka lembar kerja excel yang akan dianalisa menggunakan *software*  MATLAB 8.6.0 (2015). Buka *software*  MATLAB 8.6.0 (2015).
- 2. Pilih new variabel pada MATLAB kemudian Buat 4 *variabel* baru yaitu : *variabel Input\_Training*, *Input\_Testing, Target\_Training* dan *Target\_Testing*.

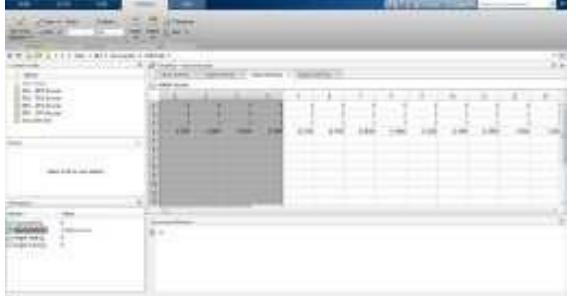

**Gambar 4.** Memasukan Data *Variabel Input\_Taining.*

Data *Output*/Target :

- $X_1 =$ Diameter Saringan
- $X_2$  = Panjang Saringan
- $X3 =$ Tinggi Muka Air
- $X_4 =$  Debit Air
- 3. Pada kotak dialog *network*, kemudian isikan data seperti dibawah:
	- Name : Network1
	- Network Type : Feed
		- forward-

backprop

- Input Data : Input
	- Target Data : Target
- Training Functions : TRAINDGX
- Adaption learning function :
- LEARNGD
- Performance function: MSE
- Number Of Layers : 2
- Properties for : Layer 1
- Transfer Functions : TANSIG
- Number Of Neuron : 4
- Properties for : Layer 2
- Transfer Functions : TANSIG

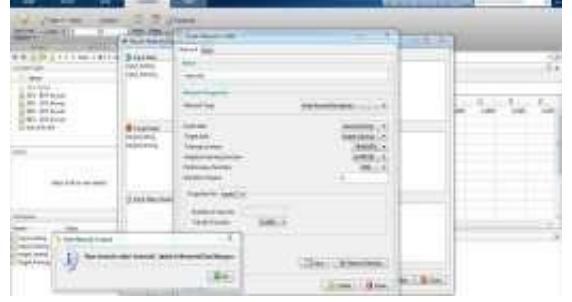

**Gambar 5.** Membuat *Network* di MATLAB 8.6.0 (R201b).

4. Setelah itu menu Train bagian Training Parameters ganti nilai 'Max\_fail' dengan nilai '2800' lalu menggunakan *Learning Rate* (lr) '0,01' dan juga menggunakan nilai Epochs '2800' setelah itu pilih Train Network.

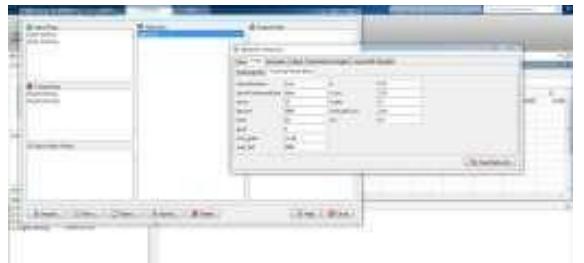

**Gambar 6.** Data *Training Parameters.*

- 5. Proses Running kemudian tambip 3 data ➢ *Performance* akan ditampilkan hasil
	- berupa *plotperform.* ➢ *Training State* akan ditampilkan hasil
	- berupa *plottrainstate.* ➢ *Regression* akan ditampilkan hasil berupa *plotregression*

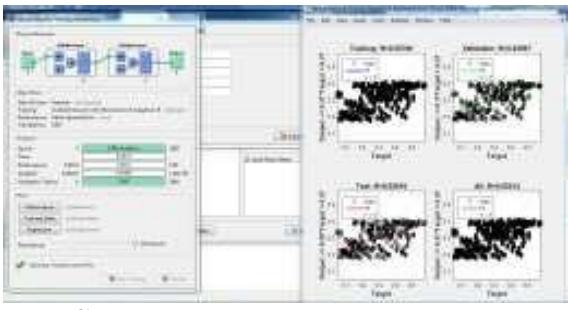

**Gambar 7.** Tampilkasn hasil berupa *plotregression*.

#### **3. Kesalahan Relatif**

Berikut ini hasil dari proses running MATLAB 8.6.0 (R201b) dan perhitungan nilai kesalahan relatif koefisien debit air pada bendung saring plat berlubang

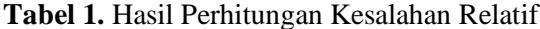

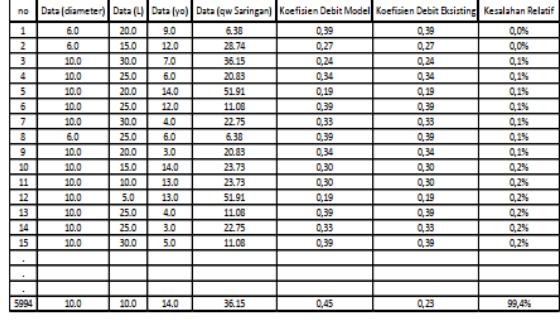

$$
MAPE = \frac{\frac{(0.89 - 0.89 + \frac{0.27 - 0.27}{0.27} + \dots + \frac{0.28 - 0.45}{0.28})}{5994}}{5994} \times 100\%
$$

Sehingga didapatkan nilai akurasi sistem sebesar :

Accuracy =  $100\% - 32\% = 68\%$ 

Hasil Rekapitulasi dari Trial Error kombinasi, di bawah ini :

**Tabel 2.** Rekapitulasi Trial Error Kombinasi

| No |                   | Kombinasi        | Epoch | Nilai MAPE | Akurasi |
|----|-------------------|------------------|-------|------------|---------|
|    | Data Training (%) | Data Testing (%) |       |            |         |
|    | 20                | 80               | 2800  | 33,08%     | 66.92%  |
|    | 30                | 70               | 2800  | 31.49%     | 68.51%  |
|    | 50                | 50               | 2800  | 31.55%     | 68.45%  |
|    | 60                |                  | 2800  | 31.53%     | 68,47%  |
|    | 90                |                  | 2800  | 31.87%     | 68.13%  |

## **4. Anaisa Koefisien Debit**

Koefisien debit pada pintu Romijin dengan mercu horizontal dan peralihan penyempitan lingkaran tunggal serupa alat ukur ambang lebar. Bangunan tersebut mendapat rumusan koefisien debit sebagai berikut:

$$
C_d = 0.93 + 0.10 \frac{H_1}{L}
$$

$$
H_1 = h_1 + \frac{v_1}{2g}
$$

Dimana:

 $H_1$  = Tinggi energi diatas meja, m = kecepatan di hulu alat ukur, m/dt

Perhitungan Hasil dari data Tabulasi data Hubungan nilai Koefisien Debit *(Cd)* dengan Debit *(qw)i* :

 $\checkmark$  Menghitung kesalahan relatif antara

*Cd* lapangan dengan *Cd* teoritis. Bar Spacing 6

**Tabel 3** Data Hubungan Nilai Koefisien

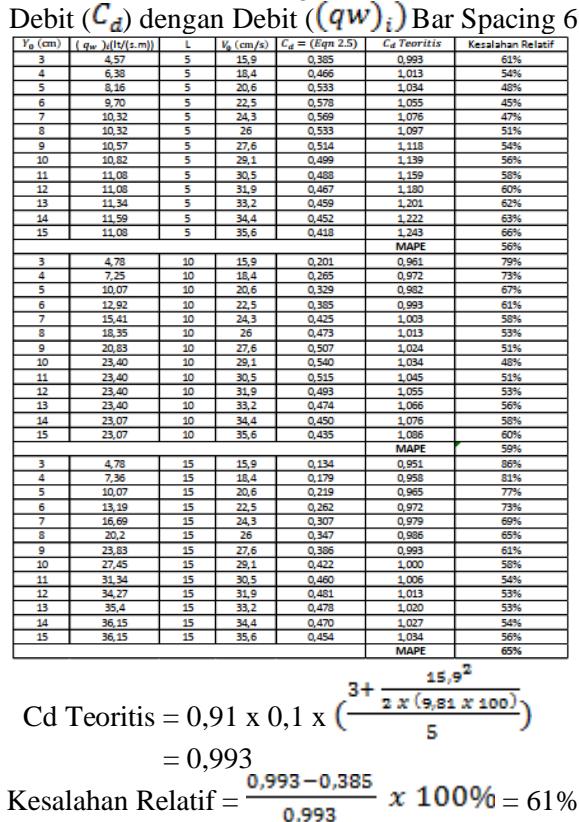

Hasil dari hubungan nilai Koefisien Debit (Cd) dengan Debit (qw)i hasil regresinya dapat dilihat sebagai berikut:

**Tabel 4.** Data Hubungan nilai Koefisien Debit  $(C<sub>1</sub>)$  dengan Debit  $(Q<sub>W</sub>)$ . Dari Hasil Regresi

| $\mu$ achigan Debit ( $\mu$ ) of Dari Habit Regression |    |                                       |                |  |
|--------------------------------------------------------|----|---------------------------------------|----------------|--|
| <b>Bar Spacing</b>                                     |    | Persamaan                             | Nilai Regresi  |  |
|                                                        | 5  | $y = -0.0121x^{2} + 0.2074x + 0.3297$ | $R^2 = 0,7287$ |  |
|                                                        | 10 | $y = -0,0008x^{2} + 0,0376x + 0,0342$ | $R^2 = 0.9294$ |  |
| 6                                                      | 15 | $y = -0,0002x^2 + 0,0193x + 0,0452$   | $R^2 = 0,9949$ |  |
|                                                        | 20 | $y = -7E-05x^2 + 0,0117x + 0,052$     | $R^2 = 0,9994$ |  |
|                                                        | 25 | $y = -5E - 05x^2 + 0,0094x + 0,0415$  | $R^2 = 0,9994$ |  |
|                                                        | 30 | $y = -4E-05x^2 + 0,0077x + 0,035$     | $R^2 = 0,9995$ |  |
|                                                        | 5  | $y = -0,0061x^{2} + 0,1122x + 0,0932$ | $R^2 = 0,2106$ |  |
|                                                        | 10 | $y = -0,0006x^{2} + 0,0284x + 0,0263$ | $R^2 = 0.9150$ |  |
| $\scriptstyle v_1$<br>10                               | 15 | $y = -1E-04x^2 + 0.0128x + 0.0466$    | $R^2 = 0,9991$ |  |
|                                                        | 20 | $y = -5E-05x^{2} + 0,0089x + 0,0393$  | $R^2 = 0,9994$ |  |
|                                                        | 25 | $y = -4E-05x^{2} + 0,0071x + 0,0319$  | $R^2 = 0,9995$ |  |
|                                                        | 30 | $v = 25.05v^2 + 0.0059v + 0.0250$     | $D^2 - 0.000E$ |  |

#### **5. Perencanaan**

Dari beberapa data yg telah ada dan beberapa percobaan bar spacing, panjang saringan yang berbeda – beda kita dapat melakukan sebuah perencanaan bangunan air sebagai berikut:

**Tabel 5.** Hasil Analisa Perhitungan

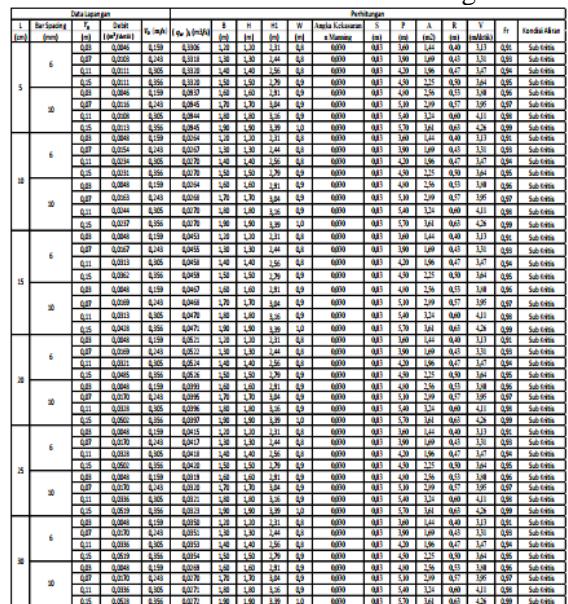

Bawasannya dengan L 10, 15, 20, 25, 30, Bar Spacing 6 mm, Dimensi konstruksi (1,2m x 1,2m) memiliki debit 0,0048 m3/s Kecepatan 3,13 m/detik, dengan mendapatkan nilai fr nya 0,91 mendekati 1 dengan jenis aliran sub kritis. Akan tetapi jika dilihat dari keseluruhan hasil perhitungan perencanaan semua masih tergolong konstruksi yang aman. Karena semua jenis alirannya sub kritis.

Alasan memilih nilai Fr yang mendekati 1:

✓ Dilihat dari kebutuhan irigasi jika fr

mendekati 1 maka kebutuhan air lebih cepat terpenuhi, Karena kecepatan air lebih tinggi.

✓ Dilihat dari segi bangunan. Bangunan akan tetap aman, tidak tergerus oleh kecepatan aliran yang tinggi. Karena dalam perhitungan tersebut jenis alirannya masih tergolong aman atau sub kritis.

#### **6. Pembahasan**

Dari data sekunder yang di dapat pada t*hesis* dilakukan analisa kombinasi terlebih dahulu. Data yang digunakan dalam kombinasi berupa data Panjang saringan, Diameter saringan, Tinggi muka air, dan Debit air. Dari hasil kombinasi tersebut maka dilakukan analisa uji data menggunakan *Software Rapid Miner*. Hasil akhir dari analisa melalui software mendapatkan nilai *missing value* 0.

Setelah kita dapatkan nilai kesalahan atau *missing value* 0 maka nilai tersebut sudah akurat untuk melakukan ke tahap analisa berikutnya dengan menggunakan data input dan data output dari hasil analisa sebelumnya. Setelah itu kita melakukan analisa *Mean Average Precentage Error (MAPE)* dengan menggunakan Software Matlab. dan dalam Uji matlab tersebut kita juga mendapatkan nilai regresi yang dapat digunakan dalam perhitungan perencanaan.

Dan selanjutnya kita juga melakukan perhitungan nilai regresi manual dari data sekunder yang sudah di uji dengan menggunakan *Software Rapid Miner*. Nilai regresi dari matlab dan manual. Jika dilihat dari perhitungan nilai regresi manual lebih baik karena mendekati nilai 1. Sehingga analisa perencanaan bendung menggunakan data perhitungan manual. Hinggal di dapat hasil perencanaan yang terbaik dalam dimensi terkecil (1,20m x 1,20m)

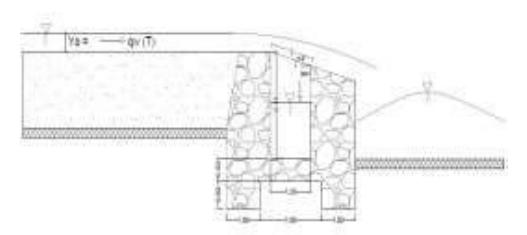

**Gambar 8.** Hasil Perencanaan Terbaik

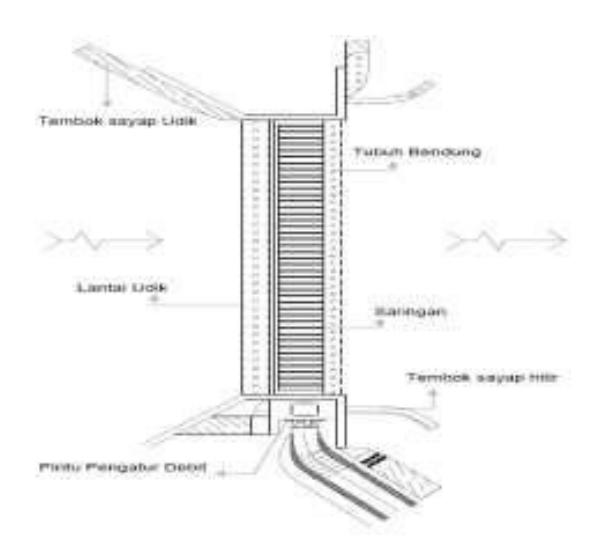

**Gambar 9.** Detail Bendung Batang Saring tampak atas

### **KESIMPULAN DAN SARAN**

## **1. Kesimpulan**

Dari hasil analisa yang telah dilakukan dapat disimpulkan beberapa hal sebagai berikut:

- 1. Nilai error atau *Mean Average Prencentage Error (MAPE)* yang diperoleh dari hasil perbandingan koefisien debit di lapangan dengan koefisien debit teoritis pada Bar Spacing 6 mm adalah 68%, sedangkan pada Bar Spacing 10 mm adalah 74%. Bawasannya dengan L 10, 15, 20, 25, 30, Bar Spacing 6 mm, Dimensi konstruksi (1,2m x 1,2m) memiliki debit 0,0048 m3/s Kecepatan 3,13 m/detik, dengan mendapatkan nilai fr nya 0,91 mendekati 1 dengan jenis aliran sub kritis.
- 2. Dalam Penerapan Jaringan Syaraf Tiruan Metode Backpropagatin dengan menggunakan Analisa Koefisien Debit di Bendung Tyrol Batang Saring menggunakan 2 Hiden Layer dan 4 Neurons.Dan jumlah *Epochs* sebesar 2800 *Epochs*.
- 3. Keakurata yang diperoleh dari Trial Error dengan kesalahan terendah prediksi menggunakan jaringan syaraf tiruan Matlab pada kombinasi Data Training 30% dan Data Testing 70% mendaparkan prosentase error sebesar 31,49%. Dengan prosentase akurasi sebesar 68,51%.

# **2. Saran**

Saran yang diberikan penulis untuk analisa lebih lanjut yaitu membandingkan nilai koefisien debit dengan pemodelan yang mempunyai bentuk dilapangan untuk mendapatkan nilai kesalahan relatif yang kecil.

## **DAFTAR PUSTAKA**

- Aslican Yimaz, Nazli. 2010. "Hydraulic Characteristics Of Tyrolean Weirs" Middle East technical University.
- Direktorat Jendral Sumber Daya Air, "Standar Perencanaan Irigasi Kriteria Bagian Saluran KP 03".
- Direktorat Jendral Sumber Daya Air, 2013. "Standar Perencanaan Irigasi Kriteria Bagian Bangunan KP-04"
- Kimi, Sudirman. 2015. "Pengaruh Jenis Kemiringan Dasar Saluran Terhadap Nilai Koefisien C Dengan Persamaan Manning Berdasarkan Hasil Uji Laoratorium" Universitas Muhammadiyah Palembang.
- Kurnia, Yoga. 2012. "Implementasi Antar Muka Aplikasi Data Minning Alogarithm Collection Dan Modul Prepocessing Data" Universitas Indonesia.
- Kusumadewi, Sri. 2004. Membangun jaringan Syaraf Tiruan (Menggunakan Matlab dan Excel Link). Yogyakarta: Graha Ilmu.
- Prastumi<sup>1</sup>. Pudyono<sup>2</sup>, , Fatimatuzahro<sup>3</sup>. "Pengaruh Variasi Panjang Jari-Jari (R) Terhadap Koefisien Debit (Cd) Dengan Uji Model Fisik Pada Pelimpah Tipe Busur" Universitas Brawijaya Malang.
- Purnomo<sup>1</sup>, Windu Gata<sup>2</sup>. 2017. "Akurasi Text Mining Menggunakan Alogaritma K-Nearest Neighbour Pada Data Content Berita Sms" Jakarta: STMIK Nusa Mandiri.
- Saiful Rizal, Nanang. 2014. "Aplikasi perencanaan Irigasi dan Bangunan Air" Jember: LPPM Unmuh Jember.

SNI, 2015, "Analisa hidrologi, hidraulik, dan kriteria desain bangunan di sungai SNI 1724:2015" Badan Standardisasi Nasional.